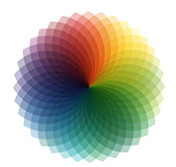

# PaintShop Pro - Initiation

*Mise à jour nov. 2023*

**Durée** 3 jours (21 heures )

*« Délai d'accès maximum 1 mois »*

### **OBJECTIFS PROFESSIONNELS**

Utiliser PaintShop Pro pour retoucher, recadrer des photos. Préparer ses images pour l'impression ou le web

### **PARTICIPANTS**

 $\bullet$ 

### **PRE-REQUIS**

Ce stage requiert une bonne connaissance de l'environnement informatique

### **MOYENS PEDAGOGIQUES**

- Réflexion de groupe et apports théoriques du formateur
- Travail d'échange avec les participants sous forme de
- Utilisation de cas concrets issus de l'expérience professionnelle
- Validation des acquis par des questionnaires, des tests d'évaluation, des mises en situation et des jeux pédagogiques.
- Remise d'un support de cours.

### **MODALITES D'EVALUATION**

- Feuille de présence signée en demi-journée,
- Evaluation des acquis tout au long de la formation,
- Questionnaire de satisfaction,
- Positionnement préalable oral ou écrit,
- Evaluation formative tout au long de la formation,
- Evaluation sommative faite par le formateur ou à l'aide des certifications disponibles,
- Sanction finale : Certificat de réalisation, certification éligible au RS selon l'obtention du résultat par le stagiaire

### **MOYENS TECHNIQUES EN PRESENTIEL**

 Accueil des stagiaires dans une salle dédiée à la formation, équipée d'ordinateurs, d'un vidéo projecteur d'un tableau blanc et de paperboard. Nous préconisons 8 personnes maximum par action de formation en présentiel

### **MOYENS TECHNIQUES DES CLASSES EN CAS DE FORMATION DISTANCIELLE**

- A l'aide d'un logiciel comme Teams, Zoom etc... un micro et éventuellement une caméra pour l'apprenant,
- suivez une formation uniquement synchrone en temps réel et entièrement à distance. Lors de la classe en ligne, les apprenants interagissent et comuniquent entre eux et avec le formateur.
- Les formations en distanciel sont organisées en Inter-Entreprise comme en Intra-Entreprise.
- L'accès à l'environnement d'apprentissage (support de cours, labs) ainsi qu'aux preuves de suivi et d'assiduité (émargement, évaluation) est assuré. Nous préconisons 4 personnes maximum par action de formation en classe à distance

### **ORGANISATION**

Les cours ont lieu de 9h à 12h30 et de 14h à 17h30.

### **PROFIL FORMATEUR**

- Nos formateurs sont des experts dans leurs domaines d'intervention
- Leur expérience de terrain et leurs qualités pédagogiques constituent un gage de qualité.

### **A L'ATTENTION DES PERSONNES EN SITUATION DE HANDICAP**

 Les personnes atteintes de handicap souhaitant suivre cette formation sont invitées à nous contacter directement, afin d'étudier ensemble les possibilités de suivre la formation.

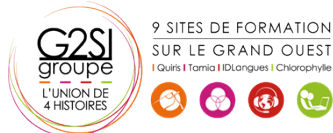

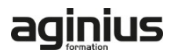

## **Programme de formation**

### **Introduction (01h30)**

- Présentation de PaintShop pro
- Généralités sur le traitement de l'image
- Caractéristiques matérielles nécessaires

### **Création d'image (00h45)**

- Comment créer une image
- Définition de la taille et de la résolution

### **Intégration d'images (01h15)**

- Ouvrir / Importer
- Acquérir une image (scanner, appareil photo numérique, capture d'écran)
- Les différents formats d'image

### **Interface du logiciel (02h45)**

- Environnement général
- Les barres d'outils
- Les palettes
- Les vues et l'affichage
- Menus contextuels
- Affichage des images
- Choix des préférences

### **Enregistrement et exportation d'images (02h45)**

- Enregistrer des fichiers
- Exporter des images
- Gérer les formats de fichiers
- Utiliser des images dans d'autres applications
- Conversion de formats
- Les différents formats d'images
- Optimisation pour le net

### **Les différents modes de sélection (02h00)**

- Sélectionner avec les outils
- Réajuster une sélection
- Sélectionner par la couleur
- Mémoriser des sélections
- Visualiser sur des calques

### **Retouche d'image (02h45)**

- Couleurs et palette de couleurs
- Luminosité et contraste
- Transparence
- Cadrage
- Copier des éléments
- Transformer (homothétie, rotation...)
- Retoucher avec le tampon

### **Les calques (02h15)**

Créer des calques

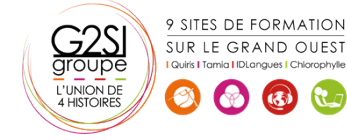

- Réorganiser les calques
- Fusionner les calques
- Travailler sur plusieurs calques
- Les options relatives aux calques
- Opacité et transparence

### **Les outils de dessin (00h45)**

- La barre d'outils des options de dessin
- La palette de configuration

### **Masques (01h15)**

- Création et utilisation d'un masque
- Les différentes options relatives aux masques
- Création d'un masque avancé

### **Effets spéciaux (02h15)**

- **A** Solarisation
- Postérisation
- Filtres de déformations
- Filtres de contours
- Filtres spéciaux
- Tube à images

### **Impression (01h15)**

- Aperçu avant impression de la composition
- Configuration, optimisation de l'imprimante
- Impression de plusieurs documents

# aginius

# Outils araphiaues / Web desiar